# **ONENOTE** NIVEAU BASE

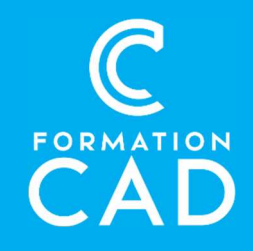

### Durée : une demi-journée

#### Prérequis :

- Connaissance de l'environnement Windows.
- Avoir accès à un ordinateur et à Microsoft
- OneNote (versions 2013, 2016 ou OFFICE 365).

#### Moyens pédagogiques :

- Formation en distanciel
- Démonstration
- Supports de formation inclus

### PROGRAMME

## Présentation de OneNote

- Introduction
	- o Qu'est-ce qu'One Note ?
	- o Vue d'ensemble des possibilités d'usages (notes audios, manuscrites.)
	- o Confidentialité de vos notes sur le cloud
- Survol de l'interface
	- o Description de la fenêtre
	- o Commandes
	- o Découpage des notes (bloc-notes, sections, pages)

### Gestion de vos notes

- Gérer les bloc-notes
	- o Les notes rapides
	- o Créer, Ouvrir, supprimer un bloc-notes
	- o Modifier l'emplacement d'un blocnotes
	- o Renommer et changer la couleur
	- o Exporter un bloc-notes
- Gérer les sections
	- o Créer des sections et groupes de sections
	- o Organiser, déplacer et exporter des sections

#### Compétences acquises à l'issue de la formation :

- Prendre vos notes sur l'application OneNote
- Organiser et structurer vos notes
- Rechercher efficacement ses notes
- Partager vos notes
- Enregistrer vos notes dans OneDrive et y accéder depuis n'importe quel périphérique connecté à internet

Attestation : oui

- o Protection des sections par mot de passe
- Gérer les pages
	- o Créer, renommer, supprimer des pages
	- Organiser, déplacer et exporter des pages
	- o Mettre en forme vos pages

### Prendre des notes

- Prise de notes
	- o Insérer du contenu manuscrit, audio ou vidéo
	- o Créer des tâches Outlook dans OneNote
	- o Insérer les détails de vos réunions Outlook
	- o Insérer ou créer une feuille de calcul Excel
	- o Insérer des fichiers, images ou liens
	- o Traduire du texte dans une autre langue
- Mise en forme de vos notes
	- o Les options de mise en forme
	- o Les styles dans OneNote
	- o Reproduire une mise en forme

## **ONENOTE** NIVEAU BASE

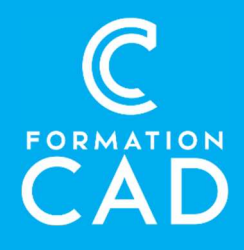

- o Les indicateurs
- o Créer un modèle de page
- o Restaurer une page ou section supprimé par erreur
- Rechercher vos notes
	- o Rechercher vos notes via un mot-clé
	- o Rechercher vos notes via un indicateur
	- o Rechercher par auteur

#### Partager vos notes

- o Envoyer une page par courriel
- o Partager un bloc-notes avec ou sans droits de modifications
- o Partager des notes avec une réunion en ligne
- o Masquer les auteurs

## QUESTIONS / RÉPONSES

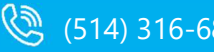

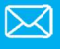